# Introducción a LYX

# por el Equipo L $\chi^*$

## 13 de mayo de 2024

# **Índice**

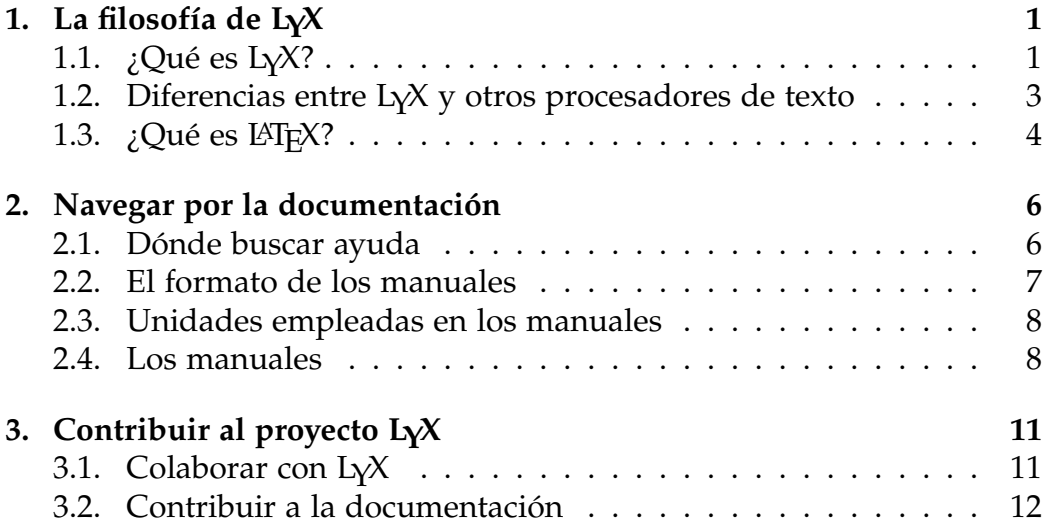

<sup>\*</sup>Si tienes comentarios o correcciones envíalos, por favor, a la lista de correo de documentación de L<sub>Y</sub>X: [lyx-docs@lists.lyx.org](mailto:lyx-docs@lists.lyx.org)

## <span id="page-1-0"></span>**1. La filosofía de LYX**

### <span id="page-1-1"></span>**1.1. ¿Qué es LYX?**

LYX es un sistema de preparación de documentos. Es excelente para crear complejos artículos técnicos y científicos con matemáticas, referencias cruzadas, bibliografías, índices, etc. Es muy bueno para documentos de cualquier longitud en los que se requieren las capacidades de procesamiento usuales: paginación y numeración automática de secciones, notas a pie de página, enlaces, corrección ortográfica, etc. También puede usarse para fines más simples como escribir cartas a familiares, aunque para esto hay programas más sencillos. Está claro que no es la mejor herramienta para crear carteles, volantes o publicidad (después explicaremos por qué), aunque con algo de esfuerzo también puede lograrse. He aquí algunos ejemplos de sus usos más frecuentes: informes, cartas, discursos y tesis, apuntes, actas de conferencias, documentación de software, libros, artículos de publicaciones científicas, guiones de cine y teatro, presentaciones, etc.

LYX es un programa con un enfoque moderno de la escritura de documentos con ordenador utilizando un paradigma de lenguaje de marcas; este punto de vista rompe con la forma tradicional y obsoleta de redactar como en una máquina de escribir. Está diseñado para autores que desean una presentación profesional con rapidez y mínimo esfuerzo sin tener que ser especialista en composición gráfica; esta tarea la realiza sobre todo el ordenador, no el autor, que con LYX puede concentrarse en el contenido del documento.

Parte del reto inicial en el uso de L<sub>Y</sub>X está en el cambio de forma de pensar que el usuario debe hacer. En otros tiempos, lo que teníamos para crear documentos eran máquinas de escribir, así que aprendimos algunos trucos para sortear sus limitaciones. Subrayar, que es poco más que sobreescribir con el carácter «\_», se convirtió en una forma de resaltar texto. Para crear un cuadro o tabla, establecías a mano el ancho de cada columna y ponías las tabulaciones necesarias. Lo mismo se aplicaba para cartas y otros textos con alineación a la derecha. Además, la división de palabras a final de línea requería ser muy cuidadoso y previsor.

En otras palabras, nos hemos acostumbrado a preocuparnos por los pequeños detalles de qué carácter va en qué lugar. Como consecuencia, casi todos los procesadores de texto se basan en esta mentalidad. Todavía usan tabuladores para añadir espacios en blanco. Todavía te tienes que preocupar de en qué parte exacta de la página saldrá cada cosa. Resaltar texto significa cambiar el tipo de letra, similar a cambiar la rueda en una máquina de escribir. Esta es la filosofía subyacente en un procesador de texto del tipo WYSIWYG: *What You See Is What You Get* (lo que ves es lo que obtienes). Desafortunadamente, esto se convierte con frecuencia en *lo que ves es todo lo que tienes*.

Aquí es donde LYX difiere de un procesador de texto corriente. No te tienes que preocupar de que una letra vaya en un sitio determinado, le dices a LYX *lo que estás haciendo* y él se preocupa de todo lo demás, siguiendo un conjunto de reglas llamado *estilo*[1](#page-2-0) .

Veamos un pequeño ejemplo. Supongamos que vas a escribir un informe y quieres que comience con una sección llamada «Introducción». Te diriges al menú de tu procesador de texto que cambia el tamaño de fuente y eliges un nuevo tamaño, cambias también el tipo de letra a negrita y escribes: «1. Introducción». Por supuesto, si más tarde decides cambiar de lugar esta sección o insertas una nueva sección anterior a esta, tienes que cambiarle la numeración a ella y a todas las posteriores, además de las correspondientes entradas en el índice general.

En LYX, vas a la lista desplegable a la izquierda de la barra de botones, eliges Sección y escribes «Introducción». Eso es todo. Si cortas y pegas la sección en cualquier otra parte, cambiará su numeración automáticamente; si introduces correctamente referencias a esa sección (insertando una etiqueta de referencia cruzada), LYX las actualizará automáticamente en todo el documento, de manera que nunca tendrás que escribir un número de sección.

Veamos ahora el problema de la consistencia. Cinco días más tarde, abres el informe y comienzas la sección 4. Sin embargo, has olvidado que estabas usando letra en negrita de 18 puntos y usas la de 16, así que acabas escribiendo el encabezado de la sección 4 con un tipo de letra distinto al que usaste para la sección 1. Este problema ni siquiera existe en LYX. El ordenador se encarga de todo el tedioso trabajo de llevar la cuenta de tamaños y tipos de letra, no el autor. Al fin y al cabo, para eso está la computadora.

Otro ejemplo. Supongamos que estás haciendo una lista. En otros procesadores de texto una lista es una mera secuencia de tabuladores y saltos de línea. Debes pensar dónde poner la etiqueta de cada elemento de la lista, qué debe ser esa etiqueta, cuántas líneas en blanco poner entre cada elemento, etc. Con LYX, solo tienes dos preocupaciones: qué clase de lista es y qué vas a poner en ella. Eso es todo.

<span id="page-2-0"></span><sup>&</sup>lt;sup>1</sup>Para ser sinceros, las versiones recientes de los procesadores de texto más conocidos ya disponen de hojas de estilo que siguen un método de diseño similar. Sin embargo, la experiencia nos dice que en la práctica se utilizan raramente.

Así pues, la idea fundamental de LYX es especificar *qué* estás haciendo, no *cómo* hacerlo. En lugar de *lo que ves es lo que obtienes* (WYSIWYG), el modelo de LYX es *lo que ves es lo que quieres decir* (WYSIWYM). Es una idea poderosa que simplifica mucho la escritura de documentos. También es por esto que LYX no es adecuado para crear pósters y volantes: en estos casos *sí* quieres especificar exactamente dónde va cada cosa porque no hay unidades funcionales como párrafos, secciones, etc. Esto no significa que a  $LyX$  le falten funcionalidades, significa simplemente que no es la herramienta adecuada para esas tareas: para clavar un clavo no usas un destornillador.

### <span id="page-3-0"></span>**1.2. Diferencias entre LYX y otros procesadores de texto**

He aquí una lista de cosas que no encontrarás en L<sub>Y</sub>X:

- Las reglas de página
- Tabuladores
- Espacios en blanco adicionales (p. e. pulsar Intro o Espacio dos o más veces)

Los tabuladores, así como las reglas (que te muestran la posición de elementos en la página), son inútiles en LYX. El programa se preocupa de dónde tiene que ir cada cosa, no el autor. Con los espacios en blanco adicionales ocurre lo mismo; LYX los añade donde haga falta, según el contexto. Al principio puede resultar molesto no poder escribir dos líneas en blanco seguidas, pero cobra mucho más sentido una vez que empiezas a pensar en términos WYSIWYM.

Algunas cosas disponibles en LYX pero que no se usan como podrías pensar:

- Controles de sangrado
- Saltos de página
- Espacio entre líneas (p. e. espaciado simple, doble, etc.)
- Espacio en blanco, horizontal y vertical
- Fuentes y tamaños de letra
- Tipo o estilo de letra (negrita, cursiva, subrayado, etc.)

Aunque existen en  $LyX$ , normalmente no se necesitan. El programa se encarga de estas cosas, actuando en consecuencia según lo que estés haciendo. Por ejemplo, en diferentes partes del documento el tamaño y el tipo de letra cambian automáticamente, el sangrado de párrafo depende del contexto —distintos tipos de párrafo se sangran de manera diferente—, los saltos de página se manejan también automáticamente. En general, el espacio entre palabras, entre líneas y entre párrafos es variable, elegido por L $Y^2$  $Y^2$ .

Por último, hay ciertas áreas en las que creemos que  $L_{\gamma}X$  (y  $\mathbb{F}(\mathbb{F}(\mathcal{X}))$ supera a muchos procesadores de texto:

- División de palabras a final de línea
- Listas de cualquier tipo
- Matemáticas
- Cuadros y tablas
- Referencias cruzadas

Por supuesto, muchos procesadores de texto modernos manejan símbolos matemáticos, cuadros o tablas, división de palabras a final de línea, e incluso comienzan a aproximarse a las definiciones de estilos para el contenido y al concepto WYSIWYM. Sin embargo, hace poco que han incluido estas características, mientras que LYX está construido sobre el sistema de preparación de documentos LAT<sub>E</sub>X, que existe desde 1985 y, simplemente, *funciona*.

## <span id="page-4-0"></span>**1.3.** ¿Qué es LAT<sub>E</sub>X?

LATEX es un sistema de preparación de documentos diseñado por Les-LIE LAMPORT en 1985<sup>[3](#page-4-2)</sup>. Fue desarrollado a partir de un lenguaje de composición tipografía llamado TEX, creado por Donald Knuth en 1984. TEX toma una secuencia de instrucciones tipográficas, escritas en un guión en un archivo ASCII, y las ejecuta. Muchos de los *trucos* que usaban las imprentas en el proceso de impresión fueron modelados por KNUTH como algoritmos e incorporados a T<sub>E</sub>X, de ahí su excelente apariencia impresa.

<span id="page-4-1"></span><sup>2</sup>Se pueden ajustar todas estas características (solo el ajuste de unas pocas requiere conocimientos de LATEX), tanto para todo el documento como para una parte concreta. Véase la o para más detalles.

<span id="page-4-2"></span><sup>&</sup>lt;sup>3</sup>La fuente de información de esta sección es *A Guide to L<sup>A</sup>TEX 2ε*, de HELMUT KOPKA y PATRICK DALY, que figura en la bibliografía de la.

La salida directa de TEX es el formato pdf (*portable document format*) o el formato dvi (*device independent*). El formato dvi suele emplearse para vistas preliminares y luego puede convertirse a otros formatos como PostScript.

TEX no es solo un motor de composición tipográfica, también permite definir macroinstrucciones. En realidad, la mayoría de la gente que usa T<sub>E</sub>X está usando un paquete de macros que KNUTH creó para ocultar muchos de los detalles del proceso de composición tipográfica. Aquí es donde Leslie Lamport entra en escena. Él buscaba un paquete de macros que estuviera más orientado al usuario que al tipógrafo, con un conjunto de instrucciones para componer cosas como secciones, cuadros o fórmulas de manera consistente y uniforme. Así es como nació LATEX.

Paralelamente al desarrollo y crecimiento de LATEX, otras personas fueron creando sus propios paquetes personalizados de macros para T<sub>E</sub>X, algunos para hacer diapositivas, otros para escribir artículos en publicaciones matemáticas, etc. Para ello, unos usaron TEX directamente; otros comenzaron a modificar LATEX. Para tratar de evitar confusión y unificar criterios, un equipo de expertos en LAT<sub>E</sub>X empezaron a trabajar a finales de los 80 en LATEX 2*ε*, la versión actual de LATEX. Esta nueva versión de LATEX tiene instrucciones que facilitan la creación de macros, el empleo de nuevas fuentes y otras mejoras. LAT<sub>E</sub>X se ha convertido en sí mismo en un vasto lenguaje. Usuarios de todo el mundo crean sus propias contribuciones para LATEX, que añaden funcionalidad al juego de paquetes original.

Hay dos formas de extender LATEX: las clases y los estilos. Una *clase* es un conjunto de macros de LAT<sub>E</sub>X que describen un nuevo tipo de documento, como un libro o un artículo. Hay clases para transparencias, para publicaciones de física o matemáticas, etc., muchas universidades incluso tienen una clase para el formato de sus propias tesis o trabajos. Un *estilo* se diferencia de una clase en que no define un tipo nuevo de documento sino un *comportamiento* distinto que puede ser usado en cualquier documento. Por ejemplo, LYX controla los márgenes de página y el interlineado con dos archivos de estilo de LATEX distintos diseñados para esos fines. Hay archivos de estilo para un montón de cosas: imprimir sobres o etiquetas, cambiar el tipo de sangrado, añadir fuentes tipográficas nuevas, manipular gráficos, personalizar los encabezados o la bibliografía, alterar la colocación y el aspecto de notas al pie, cuadros y figuras, personalizar listas, etc.

He aquí un resumen:

**TEX** Lenguaje de composición tipográfica con capacidad para definir ma-

croinstrucciones.

**LATEX:** Paquete de macros construido sobre TEX.

**Clases:** Descripciones de un tipo de documento a usar con LATEX.

Estilos: Descripciones del comportamiento de algún elemento de L<sup>AT</sup>EX.

**L<sub>Y</sub>X:** Procesador de texto visual de paradigma WYSIWYM, que usa LAT<sub>E</sub>X para la composición gráfica de documentos.

Esta sección trata de explicar las diferencias entre  $LyX$  y otros procesadores de texto: la diferencia es LATEX. Con LATEX en la capa de acceso y procesamiento de datos (*back-end*), LYX permite al autor centrarse en el *contenido* del documento, no en su *presentación*, de la cual se ocupa el programa.

## <span id="page-6-0"></span>**2. Navegar por la documentación**

Para facilitar que encuentres las respuestas a tus preguntas y describir todas las características de LYX, la documentación se ha dividido en varios ficheros. Cada uno tiene un propósito concreto, como se verá más adelante. Sin embargo, antes de que te topes con alguno de estos archivos, deberías leer este en primer lugar, ya que contiene mucha información y comentarios útiles que te pueden ahorrar tiempo.

Confiamos en que el desarrollo de LYX nunca terminará, de modo que alguna parte de la documentación puede estar incompleta o algo desfasada, aunque procuramos mantenerla al día. Como el resto de  $LyX$ , los manuales son el trabajo de un grupo de voluntarios que tienen su «trabajo de verdad», familia, platos por fregar, cajones del gato por limpiar, etc. Si quieres ayudar, asegúrate de leer la sección [3,](#page-11-0) además del resto del documento.

También puedes hacernos un favor: si cualquier cosa de estos manuales te parece confusa, poco clara o errónea, no dudes en hacérnoslo saber escribiendo a los actuales encargados de la documentación en [lyx](mailto:lyx-docs@lists.lyx.org)[docs@lists.lyx.org.](mailto:lyx-docs@lists.lyx.org)

#### <span id="page-6-1"></span>**2.1. Dónde buscar ayuda**

Si hay alguna duda que no puedes resolver con la documentación y necesitas ayuda rápido, puedes usar la lista de correo de usuarios de LYX [lyx-users@lists.lyx.org](mailto:lyx-users@lists.lyx.org) o la de usuarios en español [lyx-es@lists.lyx.org.](mailto:lyx-es@lists.lyx.org) No hace falta registrarse para escribir, aunque resulta conveniente. Para más información sobre las listas de correo consulta el [web de LyX.](https://www.lyx.org/WebEs.MailingLists)

El proyecto L<sub>Y</sub>X también tiene una wiki  $\frac{http://wiki.lyx.org/}{\cdot}$  con tutoriales, consejos y dudas resueltas sobre el uso de LYX.

#### <span id="page-7-0"></span>**2.2. El formato de los manuales**

Algunos leeréis los manuales en versión impresa; otros en la pantalla de L<sub>Y</sub>X. Hay algunas diferencias entre la versión impresa y el archivo L<sub>Y</sub>X. En primer lugar, el título está simplemente al principio del documento, no en una página separada como en algunas de las versiones impresas; ni las notas a pie de página ni el índice de general se encuentran visibles. Para abrir una nota a pie de página, que aparece de esta forma: Pie 1, pulsa sobre el recuadro con el botón izquierdo del ratón. Para ver el índice general, pulsa en su recuadro gris, esto abrirá un panel lateral; o abre el menú Navegar.

En los manuales impresos, todas las referencias cruzadas aparecen con sus números reales para capítulos, secciones, subsecciones y demás. Sin embargo, en la pantalla de L $\chi$ X, las referencias cruzadas se muestran como este recuadro gris: Ref. enu: Segundo-item. Si pulsas en ese recuadro con el botón izquierdo del ratón, surge un cuadro de diálogo con una lista de todas las referencias cruzadas en el documento. Puedes ir al elemento referenciado haciendo clic derecho sobre el recuadro, o pulsando el botón Ir a la etiqueta en el cuadro de diálogo; en este último caso volver a la posición anterior es igual de fácil pulsando Volver.

Una vez aclaradas algunas diferencias entre la versión impresa y la vista en LYX de este archivo, podemos seguir echando un vistazo a su formato. De vez en cuando verás algunas cosas en distintos estilos o tipos de letra:

- El estilo *cursiva* se usa para énfasis en general, razonamientos genéricos, títulos de libros y manuales, secciones de otros manuales y notas de autor.
- El tipo mecanográfico (también llamado de ancho fijo) se usa para nombres de programas y archivos, código y funciones de L<sub>Y</sub>X.
- El tipo palo seco o Sans Serif se usa para menús, botones, nombres de cuadros de diálogo emergentes y nombres de teclas.
- El estilo VERSALITAS se usa para nombres propios de personas.

**El tipo negrita** se usa para código LAT<sub>E</sub>X.

Cuando necesitemos hacer referencia a teclas o asociaciones de teclas, usaremos la siguiente convención:

- Ctrl+ indica la tecla Control.
- Mayús+ indica la tecla Mayúsculas (Shift).
- Alt+ indica la tecla Alt.
- $\blacksquare$  F1 ... F12 son las teclas de función.
- Esc es la tecla de escape.
- $\blacksquare$  Izquierda, Derecha, Arriba y Abajo: las teclas de dirección o cursores.
- **Insert, Supr, Inicio, Fin, Av Pág y Re Pág: son las 6 teclas que apa**recen sobre los cursores en la mayoría de teclados de PC. Av Pág y Re Pág son llamadas Anterior y Siguiente en algunos teclados.
- Retorno e Intro refieren ambas a la misma tecla. Algunos teclados la etiquetan como «Return» y otros como «Enter», e incluso algunos tienen ambas teclas. LYX trata a todas como la misma tecla, así que usaremos Retorno e Intro indistintamente.

Se puede consultar un resumen de los atajos de teclado definidos actualmente en L<sub>Y</sub>X en .

#### <span id="page-8-0"></span>**2.3. Unidades empleadas en los manuales**

Para entender las unidades empleadas en esta documentación resulta de ayuda el cuadro [1,](#page-9-0) que describe todas las unidades disponibles en LYX.

#### <span id="page-8-1"></span>**2.4. Los manuales**

Se puede acceder a todos los manuales de la documentación desde el menú Ayuda. La siguiente lista describe el contenido de los manuales básicos:

Este archivo.

Si eres novato en el uso de L $\chi$ X y nunca has usado LAT<sub>E</sub>X, deberías empezar por aquí. Si ya has usado LAT<sub>E</sub>X, ve directamente a la sección *L*<sub>Y</sub>*X* para usuarios de L<sup>*T*</sup><sub>F</sub>*X* del manual; aunque tampoco vendría mal hojear el resto del documento.

| unidad       | nombre/descripción                                   |
|--------------|------------------------------------------------------|
| mm           | milímetro                                            |
| cm           | centímetro                                           |
| in           | pulgada $(1 in = 2.54 cm)$                           |
| pt           | punto $(72.27 \text{ pt} = 1 \text{ in})$            |
| pc           | pica $(1 pc = 12 pt)$                                |
| sp           | punto escalado $(65536 \text{ sp} = 1 \text{ pt})$   |
| bp           | punto grande $(72bp = 1in)$                          |
| dd           | didot (72 dd $\approx$ 37.6 mm)                      |
| cc           | cicero (1 cc = $12$ dd)                              |
| escala %     | % de anchura de la imagen original                   |
| texto $%$    | % de anchura del texto                               |
| columna %    | % de anchura de columna                              |
| página %     | % de anchura del papel                               |
| línea $%$    | % de anchura de línea                                |
| alt_texto %  | % de altura del texto                                |
| alt_página % | % de altura del papel                                |
| ex           | altura de la letra x en la fuente actual             |
| em           | anchura de la letra M en la fuente actual            |
| mu           | unidad matemática $(1 \text{ mu} = 1/18 \text{ em})$ |
|              |                                                      |

<span id="page-9-0"></span>Cuadro 1: Unidades

- La parte principal de la documentación. Describimos aquí la mayor parte de las funciones y características básicas de LYX. Presupone que se ha leído el .
- Ampliación de la . Explica con detalle el empleo de cuadros, gráficos, flotantes, notas, código de programación y marcos. Además incluye muchos trucos de expertos en LAT<sub>E</sub>X.
- Ampliación de la . Explica en detalle como escribir todo tipo de fórmulas y expresiones matemáticas.
- Ampliación de la . Documenta el uso de instrucciones LAT<sub>E</sub>X puras, formatos adicionales (archivos *layout*) y características específicas de edición.
- Una descripción de características avanzadas de  $L<sub>y</sub>X$ , incluyendo cómo personalizar el comportamiento global del programa: cosas como asociaciones de teclas, internacionalización y ficheros de configuración. También incluye información sobre los archivos de formato (*layout*), necesarios para poder usar paquetes y clases de LAT<sub>E</sub>X en LYX.
- Contiene cuadros con las combinaciones de teclas definidas actualmente en LYX.
- LYX examina el sistema y genera este archivo, que contiene información sobre la distribución LATEX instalada. Revísalo para ver si echas en falta algo que deberías tener.

Estos ficheros harán referencia unos a otros cuando sea necesario. Por ejemplo, la menciona algunas cosas sobre la instalación y personalización, pero remite al lector al manual para más información.

De nuevo, destacamos un punto importante:

Si eres novato en el uso de L<sub>Y</sub>X, lee el . Ahora.

Sino, podrías frustrarte sin necesidad.

## <span id="page-11-0"></span>**3. Contribuir al proyecto LYX**

#### <span id="page-11-1"></span>**3.1. Colaborar con LYX**

LYX está escrito casi todo en lenguaje C++ (el importador de ficheros LATEX está escrito en Python). Es un extenso proyecto, y por tanto no está libre de errores ni de la necesidad de mejoras en el código fuente.

#### **3.1.1. Comunicación de errores**

Al usar L<sub>Y</sub>X puede que observes comportamientos que puedes considerar errores y, aunque es raro, pueden suceder cuelgues. El equipo de LYX considera errores mayores los problemas con la interfaz de usuario: son de interés especial las indicaciones sobre partes de la interfaz que encuentres confusas o poco claras.

LYX tiene un sistema de seguimiento de errores alojado en [https://www.lyx.org/trac/wiki/BugTrackerHome.](https://www.lyx.org/trac/wiki/BugTrackerHome) Busca en dicho sistema antes de informar sobre cualquier error, por si se hubiera informado ya de él. Si tienes algún comentario sobre un error conocido o quieres informar de uno nuevo, puedes usar el rastreador de errores o enviar un mensaje a la lista de correo de desarrollo [lyx-devel@lists.lyx.org.](mailto:lyx-devel@lists.lyx.org) Puedes consultar el histórico de esta lista en el sitio web de  $L<sub>Y</sub>X$ [https://www.lyx.org/WebEs.MailingLists.](https://www.lyx.org/WebEs.MailingLists)

Un informe de errores útil debe incluir como mínimo la versión de LYX con la que has tenido el problema, y será aún más útil si añades descripciones precisas y detalladas: cuanto más tiempo invierten los desarrolladores en encontrar la fuente del error, menos tiempo tienen para otras mejoras. Menciona el sistema operativo y su versión en el que ejecutas LYX. Da las versiones de las bibliotecas instaladas en tu sistema y, si es relevante, las versiones de los programas externos que usa  $L<sub>Y</sub>X$ . Si es un problema relacionado con la compilación o la configuración, incluye el archivo config.log y menciona el compilador que usas. Parte de esta información puede encontrarse en el menú .

#### **3.1.2. Contribuir con arreglos de errores y características nuevas**

Si has hecho cambios en el código fuente de  $L<sub>Y</sub>X$  que piensas que deberían incorporarse, envíalos como archivo diff (en formato unificado) a la lista de correo mencionada antes, junto con un archivo de registro de cambios y una descripción de lo que hace tu parche.

## <span id="page-12-0"></span>**3.2. Contribuir a la documentación**

La documentación de L<sub>Y</sub>X es extensa; sin embargo, L<sub>Y</sub>X está en continuo desarrollo y cada versión añade nuevas características. Si observas alguna parte de la documentación que necesite mejoras, si encuentras un error o tienes sugerencias, esta sección te indica cómo proceder.

#### **3.2.1. Informar de errores en los manuales**

Si encuentras un problema en la documentación, envía un mensaje a la lista de correo [lyx-docs@lists.lyx.org.](mailto:lyx-docs@lists.lyx.org) El equipo de documentación hará los arreglos pertinentes.

#### **3.2.2. Unirse al equipo de documentación**

El Proyecto de Documentación de LYX, como todo lo demás en el proyecto LYX, siempre acepta ayuda. Si estás interesado en colaborar con el Proyecto de Documentación, debes hacer lo siguiente:

- 1. Obtén el último código fuente de  $LyX$  en <https://www.lyx.org/trac/browser/lyxgit/lib/doc?rev=master>
- 2. Lee el y la .

Así te harás una idea de cómo queremos que se vean y lean los manuales, ya que estos dos son, probablemente, las partes más actualizadas de la documentación.

3. Ponte en contacto con el equipo en [lyx-docs@lists.lyx.org](mailto:lyx-docs@lists.lyx.org) para discutir tus propuestas.

Los cambios pueden ir desde clarificar el texto hasta importantes reestructuraciones de la documentación. Todas y cada una de las mejoras son bienvenidas.